Forward Tx

# FD322 Board

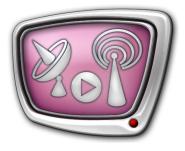

Solution for Analog TV Broadcasting

Revision as of March 19, 2012

Specification. Instruction on Customizing of Solution

© SoftLab-NSK

# **Table of Contents**

| Introduction4                                          |
|--------------------------------------------------------|
| The FD322 Board Specification5                         |
| Commutation of the Board With External Devices         |
| Customizing of Solution11                              |
| Customizing of Board Parameters in FDConfig2           |
| Configuration and Control over Broadcasting in FDOnAir |

RA

#### Notice

The information in this document is subject to change without prior notice in order to improve reliability, design, or function and does not represent a commitment on the part of this company.

In no event will we be liable for direct, indirect, special, incidental, or consequential damages arising out of the use or the inability to use the product or documentation, even if advised of the possibility of such damages.

Copyright © 1997 - 2012 SoftLab-NSK Ltd. All Rights Reserved.

No part of this reference manual may be reproduced or transmitted in any form or by any means without the prior written permission of this company.

Throughout this manual, we make reference to product names that are trademarks of other companies. We are using these names for identification purposes only, with no intention of infringement of the trademarks.

#### FCC Information

FCC ID:

This equipment has been tested and found to comply with the limits for a Class B digital device, pursuant to Part 15 of the FCC Rules. These limits are designed to provide reasonable protection against harmful interference in a residential installation. This equipment generates uses and can radiate radio frequency energy and, if not installed and used in accordance with the instructions, may cause harmful interference to radio communications. However, there is no guarantee that interference will not occur in a particular installation. If this equipment does cause harmful interference to radio or television reception, which can be determined by turning the equipment off and on, the user is encouraged to try to correct the interference by one or more of the following measures:

Reorient or relocate the receiving antenna.

Increase the separation between the equipment and receiver.

Connect the equipment into an outlet on a circuit different from that to which the receiver is connected.

Consult the dealer or an experienced radio/TV technician for help.

Shielded cables and I/O cards must be used for this equipment to comply with the relevant FCC regulations. Changes or modifications not expressly approved in writing by SoftLab-NSK Ltd. may void the user's authority to operate this equipment.

#### Limited Warranty

Our company warrants this product against defects in materials and workmanship for a period of one year from the date of purchase. During the warranty period, products determined by us to be defective in form or function will be repaired or replaced at our option, at no charge. This warranty does not apply if the product has been damaged by accident, abuse, misuse, or as a result of service or modification other than by us.

This warranty is in lieu of any other warranty expressed or implied. In no event shall we be held liable for incidental or consequential damages, such as lost revenue or lost business opportunities arising from the purchase of this product.

ZA

### Introduction

The FD322 board is a hardware part of a product set designed for organazing analog TV broadcasting. The FD322 board deals with CVBS, Y/C (S-video), YUV and RGB signals.

You can organize broadcasting of up to 2 independent channels via one FD322 board (with corresponding licenses) as it has 2 input and 2 output lines. Mode of working is customized in the FDConfig2 program included into software set.

The board is plugged to PCI Express slot of PC mother board (see picture below). For commutation with external devices either a special cable (included into delivery product set) or a break-out box can be used (purchased separately).

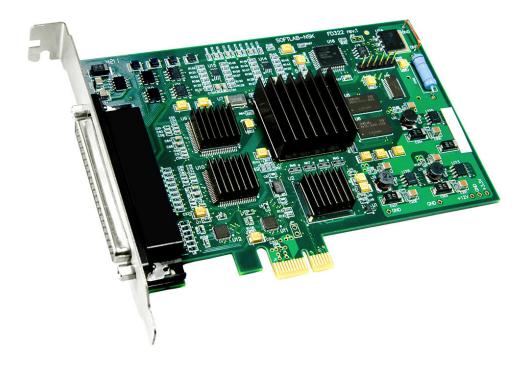

FD322 Board

# The FD322 Board Specification

| Parameters                     | Specification                                                                                                    |
|--------------------------------|----------------------------------------------------------------------------------------------------|
| Bus                            | PCI Express 1x                                                                                                    |
| Video                          |                                                                                                    |
| Format of video data           | PAL, PAL+, SECAM (input only): 720x576, 25 frames/sec, 4:3/16:9<br>NTSC: 720x480, 29.97 frames/sec                                                                                                    |
| Internal video data processing | YUV 4:2:2 or YUV with 4:2:2:4 transparency, 8-bit per component.                                                                                                    |
| Video inputs                   | Two independent video channels with a possibility of<br>plugging:<br>• up to 9 composite sources;<br>• up to 4 S-Video sources;<br>• up to 3 YUV sources;<br>• up to 2 RGB sources.<br>Two channels of time-based correction (TBC).                |
| Video outputs                  | Two outputs.<br>Modes of working:<br>• the same signal on both outputs;<br>• two independent signals;<br>• fill + key (for dealing with external mixer).<br>Possible combinations of signals for each output:<br>• Y/C + CVBS;<br>• YUV;<br>• RGB. |
| Genlock                        | Genlock of video output to one of the inputs.                                                                                                    |
| Audio                          |                                                                                                    |
| Audio inputs                   | 4 mono- or 2 stereo channels.                                                                                                    |
| Audio outputs                  | 4 mono- or 2 stereo channels.                                                                                                    |
| Audio data format              | Uncompressed (PCM), 16 bite, 48 kHz.                                                                                                    |
| Delay                          | Customized delay of sound for each input channel.                                                                                                    |
| Genlock                        | Genlock of sound to the main video signal.                                                                                                    |
| Volume level                   | <ul> <li>Volume levels:</li> <li>0 dBV non-balanced RCA (cable);</li> <li>+4 dBu balanced XLR (break-out box).</li> </ul>                                                                                                    |

 Table 1.
 The FD322 Board Specification

## **Commutation of the Board With External Devices**

#### 1. Ways of Commutation

For commutating of the board with external devices – sources and receivers of audio/video signal – either commutation cable or commutation panel (break-out box) are used.

#### 1.1. Commutation Cable

Commutation cable has D-sub connector for connecting with FD322 board and a set of RCA connectors for connecting with external devices (see picture below). All connectors are marked correspondingly.

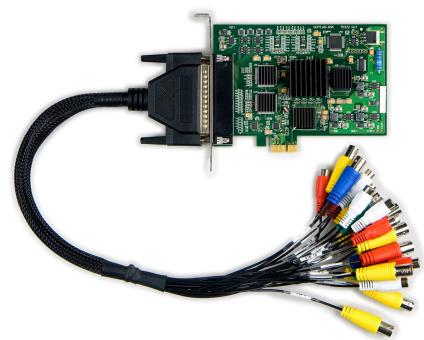

Commutation cable plugged to FD322 board

The following devices in different combinations can be plugged to the board by means of a cable:

- Sources of video signal: CVBS (up to 9), Y/C (up to 4), YUV (up to 3), RGB (up to 2);
- Sources of audio signal: 4 mono or 2 stereo lines, non-balanced signal;
- Receivers of video signals (up to 2 for each type of signal): CVBS, Y/C, YUV, RGB;
- Receivers of audio signals: 4 mono or 2 stereo lines, non-balanced signal.

**Important:** Devices must be plugged in a strict correspondence to rules of commutation depending on used formats of video signals (for more information see sections below).

\_

#### 1.2. Commutation panel

Commutation panel (break-out box) is an external device that has 2U 19" dimensions. The breakout box is connected with the board by means of a special cable included into product delivery set. External devices are plugged to the panel by means of connectors that are marked and groupped according to their functions:

- video inputs Video Inputs: VIn1-VIn9;
- audio inputs (XLR connectors) Audio Inputs: 1L, 1R, 2L, 2R;
- video outputs of group  $A-\mbox{Video}$  Outputs "A";
- video outputs of group  $B-\mbox{Video}$  Outputs "B";
- audio outputs (XLR connectors) Audio Outputs: 1L, 1R, 2L, 2R.

Some additional information about connectors you may find on the panel itself.

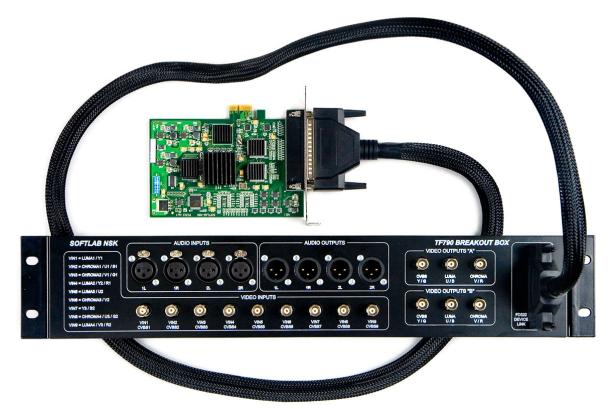

Commutation panel plugged to FD322 board

The following devices in different combinations can be simultaneously plugged to board by means of breakout box:

- Sources of video signal: CVBS (up to 9), Y/C (up to 4), YUV (up to 3), RGB (up to 2);
- Sources of audio signal: 4 mono or 2 stereo lines, balanced signal;
- Receivers of video signal (up to 2 for each type of signal): CVBS, Y/C, YUV, RGB;

- Receivers of audio signal: 4 mono or 2 stereo lines, balanced signal.
- Important: All devices must be plugged in a strict correpsondence to rules of commutation depending on used formats of video signals (for more information see notes on commutation panel and in sections below).

#### 2. Rules of Commutation

2.1. General Information

Sources and receivers of audio/video signal must be plugged strictly according to rules of commutation depending on used formats of signals. The rules specify what cable lines/panels are used to transmit signals.

- **Example:** For example, sources of video signal can be plugged to the board in the following combination (names of used cable lines/panel connectors are indicated in brackets): 1 CVBS (VIn9)+1 YUV (VIn1+VIn2+VIn3) +1 Y/C (VIn5+VIn6).
  - **Note:** 1. The following designations are used in tables with description of commutation rules below:
    - For plugging of signal sources names of lines used in the FDConfig2 and FDOnAir applications;
    - For commutation connectors names that correspond to mark on commutation cable.
    - 2. When you work with commutation panel follow explanations located on panel near connectors.

**Important** For correct work of the board and software set it is obligatory that configuration of board parameters specified in FDConfig2 exactly corresponds to used scheme of devices commutation.

#### 2.2. CVBS Signal

Up to 9 CVBS signal sources can be plugged to board input (possible variants are designated as CVBS1-CVBS9): to each of the lines with the VIn1-VIn9 marking.

Up to 2 CVBS signal receivers can be plugged to board output: to lines marked as VOut A1 and VOut B1.

#### 2.3. YUV Signal

Up to 3 YUV signal sources can be plugged to board input. Possible variants of commutation are given in the table below.

| Variant | Connectors combination Index of connector for plugging o signal component |   | lugging of |   |
|---------|---------------------------------------------------------------------------|---|------------|---|
|         |                                                                           | Y | U          | V |
| YUV1    | VIn1+VIn2+VIn3                                                            | 1 | 2          | 3 |
| YUV2    | VIn4+VIn5+VIn6                                                            | 4 | 5          | 6 |
| YUV3    | VIn7+VIn8+VIn9                                                            | 7 | 8          | 9 |

Up to 2 receivers of YUV signals can be plugged to board output. Possible variants of commutation are given in the table below.

| Variant | Connectors combination  | Index of co<br>signal com | nnector for p<br>ponent | lugging of |
|---------|-------------------------|---------------------------|-------------------------|------------|
|         |                         | Y                         | U                       | V          |
| 1       | VOut A1+VOut A2+VOut A3 | 1                         | 2                       | 3          |
| 2       | VOut B1+VOut B2+VOut B3 | 1                         | 2                       | 3          |

#### 2.4. Y/C Signal

Up to 4 sources of Y/C signal can be plugged to board input. Possible variants of commutation are given in the table below.

| Variant | Connectors combination | Index of connector for plugging of signal component |        |
|---------|------------------------|-----------------------------------------------------|--------|
|         |                        | Luma                                                | Chroma |
| YC1     | VIn1+VIn2              | 1                                                   | 2      |
| YC2     | VIn4+VIn3              | 4                                                   | 3      |
| YC3     | VIn5+VIn6              | 5                                                   | 6      |
| YC4     | VIn9+VIn8              | 9                                                   | 8      |

|     | -    |    |
|-----|------|----|
| 6.0 | 6    | 5  |
| SI  | - 66 |    |
|     |      | 51 |
| 0   |      |    |

| Variant | Connectors combination | Index of connector for plugging of signal component |        |
|---------|------------------------|-----------------------------------------------------|--------|
|         |                        | Luma                                                | Chroma |
| 1       | VOut A2+VOut A3        | 2                                                   | 3      |
| 2       | VOut B2+VOut B3        | 2                                                   | 3      |

Up to 2 receivers of Y/C signal can be plugged to board output. Possible variants of commutation are given in the table below.

#### 2.5. RGB Signal

Up to 2 sources of RGB signal can be plugged to board input. Possible variants of commutation are given in the table below.

| Variant | Connectors combination | Index of co<br>signal com | nnector for  <br>ponent | olugging of |
|---------|------------------------|---------------------------|-------------------------|-------------|
|         |                        | R                         | G                       | В           |
| RGB1    | VIn4+VIn3+VIn2         | 4                         | 3                       | 2           |
| RGB2    | VIn9+VIn8+VIn7         | 9                         | 8                       | 7           |

Up to 2 receivers of RGB signal can be plugged to board output. Possible variants of commutation are given in the table below.

| Variant | Connectors combination  | Index of co<br>signal com | nnector for p<br>ponent | olugging of |
|---------|-------------------------|---------------------------|-------------------------|-------------|
|         |                         | R                         | G                       | В           |
| 1       | VOut A3+VOut A1+VOut A2 | 3                         | 1                       | 2           |
| 2       | VOut B3+VOut B1+VOut B2 | 3                         | 1                       | 2           |

#### 2.6. Audio Signals

Lines marked as AIN 1L, AIN 1R, AIN 2L, AIN 2R are used for commutation with sources of audio signals.

Lines marked as AOUT 1L, AOUT 1R, AOUT 2L, AOUT 2R are used for commutation with receivers of audio signals.

Important: Types of plugging of audio signals differ depending on used commutation device: for cable – non-balanced plugging is used, for commutation panel – balanced plugging is used.

#### **Customizing of Solution**

This section provides with an advisable workflow of solution customizing. Pass to step 5 if the product was purchased as an assembled kit including video server with plugged board and necessary software.

- 1. Switch off PC. Plug the FD322 board to any PCI Express mother board slot.
- ✓ Important: Power down PC before plugging the board. Disconnect EPU and pull out a cable from 220 V socket.
  - Turn on PC. Refuse installing drivers for new hardware if a corresponding message appears. The FD322 board drivers will be automatically installed later during installation of product software.
  - 3. Activate product registration first by double-clicking name of REG file (registration key). All necessary information will be added into Windows Registry. Then reboot machine.
  - **Note:** Registration key is included into product delivery set. For the Forward Tx product REG file is a file with the **reg** extension that is located on setup disk in the **Registration** folder.
    - 4. Install software in the following order (for more information on this issue see the <u>«Installation of ForwardT Software.</u> <u>User's Guide</u>»):

1. Microsoft .Net Framework 3.5 SP1 (in case if this package is not installed on your PC).

2. Microsoft DirectX Update (in case if this software is not installed on your PC).

3. Software of purchased product. For this you should first launch installation file: ForwardTxSoftware\_Setup\_n\_n\_n.exe, where n\_n\_n denotes number of version.

Then follow Setup Wizard instruction.

In the window where you have to select necessary components set marks only for purchased product components, for example, Forward TA. Reboot PC after installation.

**Important:** First plug FD322 into PC. Then install product software.

- **Note:** All mentioned above files for software installation are located on setup disk. You may also download the files at the Download web page: http://www.softlab-nsk.com/forward/download.html We recommend installing the latest available updates of software.
  - Plug sources of signal, control monitor and device used for transmitting of a signal on air to the board.
     Rules of FD322 and external devices commutation are given in the «Commutation of the Board with External Devices» section.
  - 6. Customize parameters of the board using the FDConfig2 application. For more information on this issue see the «Customizing of Board Parameters in FDConfig2» section.
  - You may control broadcasting either automatically or manually via the FDOnAir application. Customize the FDOnAir application for working with the FD322 board. Prepare broadcasting schedule.

To insert your own content into a passthrough signal create a schedule with 2 types of command blocks:

1. For broadcasting of a signal coming from the main broadcasting station. The blocks include commands to control passthrough video from board inputs: Video Input N (N is index from 1-6).

2. For broadcasting of a signal coming from local station. If your own content is in the form of files and located on PC hard disk then the blocks will include commands for broadcasting of video from files (Play video clip).

For more details on workflow, see the «Configuration and Control Over Broadcasting in FDOnAir» section.

 You can preview signal from FD322 board input or output on your PC via the FDPreview program.
 FDPreview can be launched via either the Start menu: Programs > ForwardT Software > Tools > FDPreview or program shortcut located on desktop.

For more information on this program see the «<u>FDPreview</u>. <u>Program for Previewing of Audio and Video Data on Board</u> <u>Inpit/Output. User's Guide</u>».

### **Customizing of Board Parameters in FDConfig2**

The section describes a workflow of customizing 1 broadcasting channel on the FD322 board.

#### Step 1. Launch of the FDConfig2 Program and Selection of Board

Configuration of the FD322 board is implemented via the FDConfig2 program. Program file is:

~\FDConfig2\FDConfig2.exe file, where ~ denotes a full path to the folder with ForwardT Software (if you install standardly C:\Program Files\ForwardT Software).

 Open the Start menu to launch the FDConfig2 program: Programs > ForwardT Software > Board Setup > FDConfig2 or double-click program shortcut located on desktop:

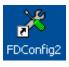

**Note:** 1. The FDConfig2 program can be launched at any time. There is no any difference either any other applications that also work with FD322 are launched or not.

2. Close all applications that work with FD322 to apply any changes made during board configuration.

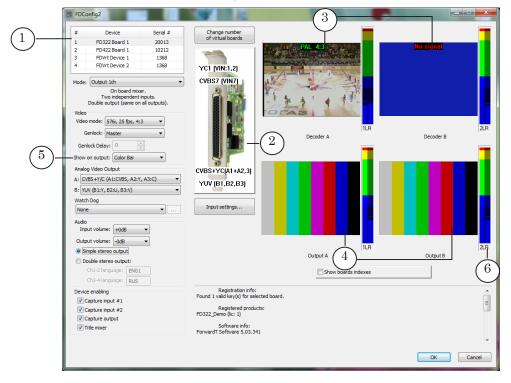

2. Be sure that necessary board is selected in the device list (1).

At first launch the program has default configuration. Information on current configuration is always displayed in program window (2). Picture above shows what sources and receivers of signals (according to names of commutation lines) are currently selected for input/output board lines: Input #1, Input #2, Output A, Output B (in top-down succession).

Input signal content from current sources is displayed in (3) preview windows. Output signal content is displayed in (4) preview windows. At first launch of the program displayed picture in output preview windows depends on value selected in the Show on output drop-down list (5). The picture in our example displays a color table. Audio meters (6) display audio level in signal of a corresponding line.

#### Step 2. Selection of Board Mode and Activation of Functions

- 1. Select the Output 1ch mode in the Mode drop-down list (1). The Output 1ch mode sets the following configuration of board parameters:
  - 2 independent input lines;
  - double output (the same content on both outputs);
  - board mixer is on.

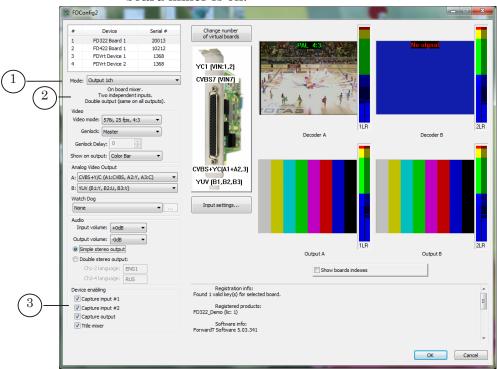

2. Be sure that all necessary check marks are put in the Device Enabling group (3). Put mark denotes enabling work of corresponding function in applications that use FD322 (for more information see the table below).

| Program                                    | Functions (Name and Purpose)                                                                                                    |
|--------------------------------------------|----------------------------------------------------------------------------------------------------|
|                                            | Capture Input 1/ Capture Input 2/ Capture Output                                                                                                    |
| FDCapture                                  | Capturing and recording of audio and video data into video files from input #1/input #2/output of board. Capturing is not available if the function is off.  |
| SLStreamCapture                            | Capturing and recording in the WMV format of streaming data<br>from input #1/input #2/output of board. Capturing is not available<br>if the function is off. |
| FDPreview                                  | Previewing of data from input #1/input #2/output of board.<br>Previewing is not available if the function is off.                                            |
| FDReplayCapture/<br>FDPostPlayCap-<br>ture | Capturing of data from input #1/input #2/output of board into<br>storage (products of the Forward Goalkeeper/TP sets)                                        |
| Video2 title<br>element                    | Playback of data from input #1/input #2/output of board in title element of the Video2 type. Playback is not available if the function is off.               |
|                                            | Title Mixer                                                                                                    |
| FDOnAir                                    | The application will not work if the function is off.                                                                                                    |

**Table 2.** Functions of board available in the Output 1ch mode

**Note:** A possibility of using any of these functions depends on either you have or do not have a corresponding license. For example, for the Forward TA product set you will have licenses for the following functions: Capture from Input, Capture from Output, Mixer. If you purchased this product you can activate only one function at once: Capture Input 1 or Capture Input 2 (put only one necessary check mark in the Device Enabling group). Information on licenses is kept in registration key and recorded into Windows Registry when the key is activated. If there are several boards in system then total number of corresponding licenses for corresponding products is taken into account. ٢ **Tip:** We recommend doing the following when working with the Device enabling group of elements: 1. Leave automatically put marks if there is one FD322 board in system. 2. If there are several boards in system make sure that necessary check marks for corresponding boards are put. Automatically the marks can be distributed among boards in another way. 3. If there are several boards in system you can manually redirect part of licenses (accessible functions) of one board to another one by taking off and putting on check marks correspondingly.

#### Step 3. Customizing of Video and Audio Modes

 Select necessary format of video: frame rate, aspect ratio in the Video mode drop-down list (1). For example, 576i, 25 fr/sec, 4:3 corresponds to PAL standard.

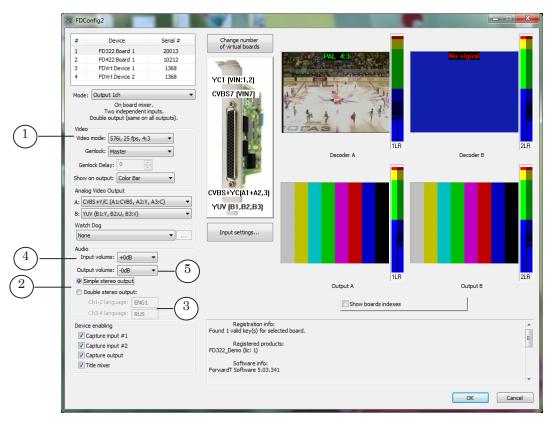

- 2. The FD322 board can process up to 4 audio channels: 4 mono channels or 2 stereo pairs. Specify number of signal audio lines in the Audio group of elements (2):
  - Simple stereo output one stereo pair (in this mode sound is duplicated on both output stereo pairs);
  - Double stereo output two stereo pairs.

If the Double stereo output mode is selected then customize correspondence between channels numbers and output audio lines by entering corresponding language identifiers in text fields (3).

- 3. You may vary input volume by increasing/decreasing it in the Input volume field (4).
- 4. You may vary output volume by increasing/decreasing it in the Output volume field (5).

#### **Step 4. Customizing of Input Lines**

Two input video lines can be processed at the same time on the FD322 board. The lines are marked as Input #1 and Input #2 in programs from the ForwardT Software set. Click the Input Settings... button (1) to specify sources of input signal and customize some other parameters.

Made configuration of input lines will be operated till switching to other sources is implemented in FDOnAir.

| #       Device       Senial #         1       FD322 Board 1       20013         2       FD422 Board 1       10212         3       FDVirt Device 2       1368         Mode:       On board mixer.<br>Two independent inputs.<br>Double output (same on all outputs).       Imput \$\mathcal{P}\$         Video       Imput \$\mathcal{S}\$       Imput \$\mathcal{S}\$         Show on output:       Color Bar       Imput \$\mathcal{S}\$         Analog Video Output       Imput \$\mathcal{S}\$       Imput \$\mathcal{S}\$         Show on output:       Color Bar       VUV [B1,B2,B3]       Thout \$\mathcal{S}\$         Watch Dog       1       Imput settings       Imput \$\mathcal{S}\$         Watch Dog       1       Imput settings       Show Wideo         Output volume:       Imput \$\mathcal{B}\$       Imput settings       Imput \$\mathcal{S}\$         Output volume:       Imput \$\mathcal{B}\$       Imput settings       Imput \$\mathcal{S}\$         Output volume:       Imput \$\mathcal{B}\$       Imput settings       Imput \$\mathcal{S}\$         Output volume:       Imput \$\mathcal{B}\$       Imput settings       Imput \$\mathcal{S}\$         Output volume:       Imput \$\mathcal{B}\$       Imput settings       Imput \$\mathcal{S}\$         Device enabl                                                                                                    | <pre>     f VrtLal boards     f VrtLal boards     f VrtLal board     f VrtLal boards     f VrtLal boards     f VrtLal boards</pre>                                                                                                    | % FDConfig2                                                                                                    | SY 1.12                         |                       |
|----------------------------------------------------------------------------------------------------|----------------------------------------------------------------------------------------------------|----------------------------------------------------------------------------------------------------|---------------------------------|-----------------------|
| 1       FD322 Board 1       20013         2       FDVt22 Board 1       100212         3       FDVt1 Device 1       1368         4       FDVt1 Device 2       1368         Mode:       Output 1ch       •         On board mixer.       •       •         Double output (seme on all outputs).       •       •         Video       •       •         Video       •       •         Geniod:       Master       •         Geniod: Master       •       •         Show on output:       Color Bar       •         Analog Video Output       •       •         A:       CVBS+YC (A1:+ (6)       •         VUV (B1:N, B2:U, B3:V)       •       •         Watch Dog       1       •       •         None       •       1       •         Output volume:       •       •       •         Mode:       •       •       •         Output volume:       •       •       •         •       *       •       •       •         •       •       •       •       •         •       •       •                                                                                                    | 1       F0322 Board 1       10212         3       F0Vrt Device 1       1366         4       FDVrt Device 2       1368         Mode:       Output 1ch <ul> <li>Outple output (same onli outputs).</li> <li>Video</li> <li>Video</li> <li>Video output</li> <li>Geniock:</li> <li>Master</li> <li>Geniock:</li> <li>Master</li> <li>Geniock:</li> <li>Master</li> <li>Geniock:</li> <li>Master</li> <li>Geniock:</li> <li>Master</li> <li>Output</li> <li>CVBS+YC (A1::</li> <li>CVBS+YC (A1::</li> <li>CVBS+YC (A1::</li> <li>CVBS+YC (A1::</li> <li>CVBS+YC (A1::</li> <li>CVBS+YC (A1::</li> <li>CVBS+YC (A1::</li> <li>Geniod:</li> <li>Show video</li> <li>UVU (B1:, B2, B3)</li> <li>Thut settings</li> <li>None</li> <li>Input settings</li> <li>None</li> <li>Input settings</li> <li>Show Video</li> <li>Mute Audio</li> <li>Input 3</li> <li>Geniod:</li> <li>Show Video</li> <li>Mute Audio</li> <li>Input 3</li> <li>Geniod:</li> <li>Show Video</li> <li>Mute Audio</li> <li>Input 3</li> <li>Geniod:</li> <li>Show Video</li> <li>Mute Audio</li> <li>Input 3</li> <li>Geniod:</li> <li>Geniod:</li></ul>                                                                                                    | # Device Serial #                                                                                                    |                                 | <b>—</b>              |
| 2       P0422 beard 1       10212         3       P0Vrt Device 1       1368         4       FDVrt Device 2       1368         Wode:       Output 1dh       •         On board mixer.       Two independent inputs.       •         Double output (same on all outputs).       •       •         Video mode:       576i, 25 fps, 4:3       •         Genlock:       Master       •         Genlock:       Master       •         Genlock:       Master       •         Genlock:       Master       •         Show on output:       Colls Bar       •         Analog Video Output       •       •         A:       CVBS+Y/C (A1:CVBS, A2:Y, A3:C)       •         B:       YUV (B1, B2, B3)       7         Watch Dog       1       Input settings         Audio       Input volume:       0.d d8         •       •       •         Oboule stereo output:       •       •         Ch1-2 Ionguage:       FN1       •         Oboule stereo output #1       •       •         Output volume:       0.d d8       •         •       •       •       •                                                                                                    | 2       FIP422 60ard 1       10212         3       FDVrt Device 2       1368         4       FDVrt Device 2       1368         Mode:       Output Lch       •         On board mixer.       •       •         Two independent inputs.       •       •         Double output (same on all outputs).       •       •         Video mode:       576i, 25 fps, 4:3 •       •         Geniock:       Master       •         •       •       •         Show on output:       Color Bar< •                                                                                                    | 1 FD322 Board 1 20013                                                                                                    | of virtual boards               |                       |
| 4       FDVrt Device 2       1388         Mode:       Output 1ch         On board mixer.         Two independent inputs.         Double output (same on all outputs).         Video         Video         Video mode:         576i, 25 fips, 4:3         Genlock:         Master         Genlock:         Master         Genlock:         Master         Analog Video Output         A:         CVBS+Y/C (A1::(VBS, A2:Y, A3:C)         B:         VUV (B1:Y, B2:U, B3:V)         Watch Dog         None         Audio         Input settings         Audio         Input volume:         40B         Output volume:         1000         1000         1000         1000         1000         1000         1000         1000         1000         1000         1000         10000         10000         10000         10000         10000         100000                                                                                                    | 4       FDVrt Device 2       1368         Mode:       Output 1ch         On board mixer.         Two independent inputs.         Double output (same on all outputs).         Video         Video mode:         Schick ZS fips, 4:3         Genlock:         Master         Genlock:         Master         Genlock:         Master         CVBS:         Provertice:         Analog Video Output         A:         CVBS:         YC(A1:CVBS, A2:Y, A3:C)         Watch Dog         None         Mone         Mone         Chills regroups:         Chills regroups:         Chills regroups:         Double stereo output:         Chills regroups:         Chills regroups:         Registration info:         Found 1 valid key(8) for steler         Pow Video         Mute Audio         Mute Audio         Pow Video         Mute Audio         Registration info:         Found 1 valid key(8) for steler         Notee         Mute Audio <td< td=""><td>2 FD422 Board 1 10212</td><td></td><td></td></td<>                                                                                                    | 2 FD422 Board 1 10212                                                                                                    |                                 |                       |
| Mode:       Output 1ch         On board mixer.         Two independent inputs.         Double output (same on all outputs).         Video         Video         Genlod:         Master         Genlod:         Master         Genlod:         Master         Genlod:         Master         Genlod:         Master         Genlod:         Master         Genlod:         Master         Genlod:         Master         Genlod:         Master         Genlod:         Master         Genlod:         Master         Genlod:         Master         Genlod:         Mone         None         Mone         Mone         Mone         Mone         Output volume:         OdB         Output volume:         OdB         Output volume:         OdB         Output volume:         OdB         Modo         Input Settings                                                                                                    | Mode:       Output 1ch         On board mixer.       Two independent inputs.         Double output (same on all outputs).       CVBS7 (VIN7)         Video       Input Settings         Genlock:       Master         Genlock:       Master         Genlock:       Master         Genlock:       Input Settings         Input Settings       Input #1         Video       Video line:         Show on output:       Color Bar         Analog Video Output       Audio Ine:         A:       CVBS:YVC[A1:         B:       YUV (B1:Y, B2:U, B3:V)         Watch Dog       1         None       1         Output volume:       OdB         Output volume:       OdB         Output volume:       OdB         Output volume:       OdB         Output volume:       OdB         Output volume:       OdB         Mode       Found 1 valid key(s) for select         Powides stereo output       Found 1 valid key(s) for select         Output volume:       Od B         Powides stereo output #1       Found 1 valid key(s) for select         Pozepture input #2       OK         Capture output <t< td=""><td></td><td></td><td></td></t<>                                                                                                    |                                                                                                    |                                 |                       |
| On board mixer.<br>Two independent inputs.<br>Double output (same on all outputs).<br>Video<br>Video mode: 576/, 25 fps, 4:3 •<br>Genlock: Master •<br>Genlock: Master •<br>Genlock: Color Bar •<br>Analog Video Output<br>A: CVBS+YC (A1:CVBS, A2:Y, A3:C) •<br>B: fUV (B1:Y, B2:U, B3:V) •<br>Watch Dog •<br>None •<br>Mute Audio •<br>Input settings<br>Audio<br>Input volume: $\frac{1}{0}$ ·<br>Output volume: $\frac{1}{0}$ ·<br>Duble stereo output<br>Ch1-2 language: RUS<br>Device enabling<br>© Capture input #1<br>© Capture input #2<br>© Capture output<br>© Capture input #2<br>© Capture output<br>© Capture input #2<br>© Capture output<br>© Title mixer                                                                                                    | On board mixer.<br>Two independent inputs.<br>Double output (same on al outputs).<br>Video<br>Video mode: 576i, 25 fps, 4:3 •<br>Genlock: Master •<br>Genlock: Master •<br>Genlock: Color Bar •<br>Analog Video Output<br>A: CVBS+YC(A1:CVBS, A2:Y, A3:C) •<br>B: fUUV (B1:Y, B2:U, B3:V) •<br>Watch Dog •<br>None •<br>None •<br>Output volume: 0.0 dB<br>·<br>Output volume: 0.0 dB<br>·<br>Output volume: 0.0 dB<br>·<br>Output volume: 0.0 dB<br>·<br>CVBS+YC(A1:CVBS, A2:Y, A3:C) •<br>B: fUUV (B1:Y, B2:U, B3:V) •<br>Watch Dog •<br>None •<br>Output volume: 0.0 dB<br>·<br>Cubget stereo output:<br>Ch1-2 language: RLIS<br>Device enabling<br>·<br>Capture input #1<br>·<br>Capture input #2<br>·<br>Capture output<br>·<br>Time info: ·<br>·<br>·<br>·<br>·<br>·<br>·<br>·<br>·<br>·<br>·<br>·<br>·<br>·                                                                                                    | 4 FDVrt Device 2 1368                                                                                                    |                                 |                       |
| Two independent inputs.<br>Double output (same on all outputs).<br>Video<br>Video mode: 576i, 25 fps, 4:3<br>Genlock: Master<br>Genlock Delay: 0<br>Show on output: Color Bar<br>Analog Video Output<br>A: CVBS+YC(A1:CVBS, A2:Y, A3:C)<br>B: rUV (B1:Y, B2:U, B3:V)<br>Watch Dog<br>None<br>Video<br>Input settings<br>Audio<br>Input volume: 40B<br>Input settings<br>Audio<br>Input volume: 40B<br>Output volume: 40B<br>Output volume: 40B<br>Double stereo output:<br>Ch1:2 language: ENG1<br>Ch3:4 language: RUS<br>Device enabling<br>Capture input #1<br>Capture input #2<br>Capture input #2<br>Capture output<br>Title<br>Capture input #2<br>Capture output<br>Title<br>Capture output<br>Capture input #2<br>Capture output<br>Capture input #2<br>Capture output<br>Capture input #2<br>Capture output<br>Capture input #2<br>Capture output<br>Capture input #2<br>Capture output<br>Capture input #2<br>Capture output<br>Capture input #2<br>Capture output<br>Capture output<br>Capture output<br>Capture input #2<br>Capture output<br>Capture input #2<br>Capture output<br>Capture output<br>Captu | Two independent inputs.<br>Double output (same on all outputs).<br>Video<br>Video mode: [576], 25 fps, 4:3 •<br>Genlock: Master •<br>Genlock Delay: 0 ·<br>Show on output: Color Bar •<br>Analog Video Output<br>A: (VBS+Y/C (A1:CVBS, A2:Y, A3:C) •<br>B: rUV (B1:Y, B2:U, B3:V) •<br>Watch Dog 1 ·<br>None • 1 ·<br>Audio<br>Input settings<br>Audio<br>Input volume: $0.0 dB$ •<br>Output volume: $0.0 dB$ •<br>Output volume: $0.0 dB$ •<br>Capture input #1<br>Capture input #2<br>© Capture output<br>© Title mixer                                                                                                    | Mode: Output 1ch 🔹                                                                                                    | CVBS7 (VIN7)                    |                       |
| Show on output:       Color Bar         Analog Video Output       Video Ine:         Aralog Video Output       Video Ine:         A:       CVBS+Y/C (A1:CVBS, A2:Y, A3:C)         B:       YUV (B1:Y, B2:U, B3:V)         Watch Dog       1         None       1         Audio       Input settings         Audio       Input volume:         Input volume:       -0dB         Output volume:       -0dB         Output volume:       -0dB         Output volume:       -0dB         Ch1-2 language:       ENG1         Ch2-4 language:       Ruis         Power enabling       Found 1 valid key(s) for select         FD322_Demo (lic: 1)       8         OK       Cancel                                                                                                    | Show on output:       Color Bar         Analog Video Output       Video line:         Analog Video Output       CVBS+Y/C(A1:CVBS, A2:Y, A3:C)         A:       CVBS+Y/C (A1:CVBS, A2:Y, A3:C)         B:       YUV (B1:Y, B2:U, B3:V)         Watch Dog       Input settings         None       Input settings         Audio       Input volume:         Output volume:       OdB         © Simple stereo output:       Output volume:         Ch1-2 language:       ENG1         Ch2-4 language:       Registration info:         Found 1 valid key(s) for select       Show Video         Mute Audio       Registration info:         Capture input #1       Found 1 valid key(s) for select         Capture output       Software info:         © Capture output       Software info:                                                                                                    | Two independent inputs.<br>Double output (same on all outputs).<br>Video<br>Video mode: 576i, 25 fps, 4:3<br>Genlock: Master | Î                               | Input Settings        |
| A: CVBS+Y/C (A1:CVBS, A2:Y, A3:C)<br>B: VUV (B1:Y, B2:U, B3:V)<br>Watch Dog<br>None<br>Audio Input volume: +0dB<br>Output volume: -0dB<br>Output volume: -0dB<br>Output volume: -0dB<br>Output volume: -0dB<br>Output volume: -0dB<br>Ch1-2 language: ENG1<br>Ch2-4 language: RUS<br>Device enabling<br>Capture input #1<br>Capture output #2<br>Capture output<br>Title mixer<br>Capture output<br>Capture output<br>Ca                                                                                                    | A: CVBS+Y/C (A1:CVBS, A2:Y, A3:C)  Addito line: Stered #1 Addito line: Stered #1 VUV (B1:Y, B2:U, B3:V) Watch Dog None Audio Input volume: +0dB Output volume: +0dB Output volume: -0dB Output volume: -0.0 Output volume: -0.0 Output volume: -0.0 Ou                                                                                                    |                                                                                                    | $\mathbf{V}$                    |                       |
| A: CVBS+Y/C (A1:CVBS, A2:Y, A3:C)<br>B: YUV (B1:Y, B2:U, B3:V)<br>Watch Dog<br>None<br>Audio<br>Input volume: +0dB<br>Output volume: -0dB<br>Output volume: -0dB<br>Ch1-2 language: RUS<br>Device enabling<br>Ocapture input #1<br>Capture input #2<br>Capture output<br>Volume:                                                                                                    | A: CVBS+Y/C (A1:CVBS, A2:Y, A3:C) VUV (B1.B2,B3) VUV (B1.B2,B3) VUV (B1:Y, B2:U, B3:V) VUV (B1.B2,B3) VUV (B1.B2,B3) VUV (B1.B3,B3) VUV (B1.B3,B3) VUV (B1.B                                                                                                    | Analog Video Output                                                                                                    | CVBS+YCIA1+                     | Audio line: Stereo #1 |
| B: VUV (B1:Y, B2:U, B3:V)<br>Watch Dog<br>None<br>Audio<br>Input volume: +0dB<br>Output volume: -0dB<br>Output volume: -0dB<br>Output volume: -0dB<br>Output volume: -0dB<br>Output volume: -0dB<br>Ch1-2 language: ENG1<br>Ch3-4 language: RUS<br>Device enabling<br>Capture input #1<br>Capture input #2<br>Capture output<br>Title mixer<br>Software info:<br>Total train fo:<br>Found 1 valid key(s) for select<br>Registration info:<br>Found 1 valid key(s) for select<br>FD322_Demo (lic: 1)<br>Software info:<br>Total train fo:<br>Capture output<br>Title mixer                                                                                                    | B: VUV (B1Y, B2:U, B3:V)<br>Watch Dog<br>None<br>Audio<br>Input volume: $\pm 0dB$<br>Output volume: $\pm 0dB$<br>Output volume: $\pm 0dB$<br>Output volume: $\pm 0dB$<br>Output volume: $\pm 0dB$<br>Output volume: $\pm 0dB$<br>Output volume: $\pm 0dB$<br>Output volume: $\pm 0dB$<br>Output volume: $\pm 0dB$<br>Output volume: $\pm 0dB$<br>Output volume: $\pm 0dB$<br>Ch1-2 language: ENG1<br>Ch3-4 language: RUS<br>Device enabling<br>V Capture input #1<br>Capture output<br>V Capture output<br>V Title mixer<br>Volume: $\pm 0dB$<br>Capture output<br>V Capture output<br>V Capture output                                                                                                    | A: CVBS+Y/C (A1:CVBS, A2:Y, A3:C)                                                                                            |                                 |                       |
| Watch Dog       1       Input settings         None       1       Input settings         Audio       Input volume: +0dB       •         Output volume: -0dB       •       Input settings         Simple stereo output       •       Input settings         Output volume: -0dB       •       Input settings         Muite Audio       4         Input settings       Input settings         Simple stereo output       •         Ch1-2 language: ENG1       Ch3-4 language: RUS         Device enabling       Registration info:         © Capture input #1       Found 1 valid key(s) for select         Registered products       FD322_Demo (lic: 1)         Software info:       OK                                                                                                    | Watch Dog       1       Input settings         None       1       Input settings         Audio       Input volume: +0dB       0         Input volume: -0dB       0       0         Output volume: -0dB       0       0         Simple stereo output       0       0         Ch1-2 language: ENG1       Ch3-4 language: RUS       Registration info:         Device enabling       Found 1 valid key(s) for select       Show Video         Mute Audio       Registration info:       Show Video         Capture input #1       F0322_Demo (lic: 1)       8         Value       Software info:       OK                                                                                                    | B: YUV (B1:Y, B2:U, B3:V)                                                                                                    | (                               |                       |
| Audio<br>Input volume: +0dB •<br>Output volume: -0dB •<br>© Simple stereo output<br>© Double stereo output:<br>Ch1-2 language: ENG1<br>Ch3-4 language: RUS<br>Device enabling<br>© Capture input #1<br>© Capture input #2<br>© Capture output<br>© Title mixer<br>© Mute Audio<br>Registration info:<br>Found 1 valid key(s) for select<br>Registration info:<br>FD322_Demo (lic: 1)<br>© Capture output<br>© Title mixer                                                                                                    | Audio         Input volume:       +0dB         Output volume:       -0dB         @ Simple stereo output         Double stereo output:         Ch1-2 language:       ENG1         Ch3-4 language:       Registration info:         Pevice enabling       Registration info:         Capture input #1       Found 1 valid key(s) for select         Imput %2       Registration info:         F0322_Demo (lic: 1)       8         OK       Cancel                                                                                                    |                                                                                                    | Input settings                  |                       |
| Input volume: +0dB •<br>Output volume: -0dB •<br>© Simple stereo output<br>© Double stereo output:<br>Ch1-2 language: ENG1<br>Ch3-4 language: RUS<br>Device enabling<br>© Capture input #1<br>© Capture output<br>© Title mixer<br>© Title mixer                                                                                                    | Input volume: $\pm 0dB$<br>Output volume: $\pm 0dB$<br>$\odot$ Simple stereo output<br>$\odot$ Double stereo output<br>Ch1-2 language: ENG1<br>Ch3-4 language: RUS<br>Device enabling<br>$\heartsuit$ Capture input #1<br>$\heartsuit$ Capture output<br>$\heartsuit$ Title mixer<br>$\heartsuit$ Capture output<br>$\heartsuit$ Title mixer<br>$\heartsuit$ Capture output<br>$\heartsuit$ Title mixer<br>$\heartsuit$ Capture output<br>$\heartsuit$ Title mixer<br>$\heartsuit$ Capture output<br>$\heartsuit$ Title mixer<br>$\clubsuit$ Capture output<br>$\heartsuit$ Title mixer<br>$\clubsuit$ Capture output<br>$\clubsuit$ Title mixer<br>$\clubsuit$ Capture output<br>$\clubsuit$ Capture output | Audio                                                                                                    |                                 |                       |
| Output volume:       -0dB         Image: Simple stereo output       Image: CVBS7 (VIN7)         Image: Simple stereo output:                                                                                                    | Output volume:       OdB         @ Simple stereo output         @ Double stereo output:         Ch1-2 language:         ENG1         Ch3-4 language:         Registration info:         Found 1 valid key(s) for select         Registration info:         Capture input #1         Capture output         Title mixer                                                                                                    |                                                                                                    |                                 |                       |
| Obuble stereo output:       Ch1-2 language:       ENG1         Ch1-2 language:       RUS         Device enabling       Registration info:         Ø Capture input #1       Found 1 valid key(s) for select         Ø Capture input #2       FD322_Demo (lic: 1)         Ø Title mixer       Software info:                                                                                                    | Double stereo output:       Adulto inite: Stereo + 2         Ch1-2 language:       ENG1         Ch3-4 language:       RUS         Device enabling       Registration info:         Capture input #1       Found 1 valid key(s) for select         Capture output       Registred products         Title mixer       Software info:                                                                                                    | Output volume: -0dB 🔻                                                                                                    |                                 |                       |
| Obuble stereo output:       Volume:       0.0       dB         Ch1-2 language:       ENG1       Volume:       0.0       dB         Ch3-4 language:       RUS       Registration info:       Volume:       0.0       dB         Device enabling       Registration info:       Found 1 valid key(s) for select       Show Video       Mute Audio         Image:       Capture input #1       Registered products       FD322_Demo (lic: 1)       8       OK       Cancel         Image:       Image:       Software info:       Software info:       0K       Cancel       Cancel                                                                                                    | Obuble stereo output:       Ch1-2 language:       ENG1         Ch3-4 language:       RUS         Device enabling       Registration info:         © Capture input #1       Found 1 valid key(s) for select         © Capture input #2       FD322_Demo (lic: 1)         © Capture output       Software info:                                                                                                    | Simple stereo output                                                                                                    |                                 | Audio line: Stereo #2 |
| Ch1-2 language:       ENG1         Ch3-4 language:       RUS         Device enabling       Registration info:         Image:       Found 1 valid key(s) for select         Image:       Registration info:         Image:       Found 1 valid key(s) for select         Image:       Registration info:         Image:       Found 1 valid key(s) for select         Image:       Registered products         Image:       FD322_Demo (lic: 1)         Image:       Software info:                                                                                                    | Ch1-2 language:       ENG1         Ch3-4 language:       RUS         Device enabling       Registration info:         Image:       Found 1 valid key(s) for select         Image:       Registration info:         Image:       Found 1 valid key(s) for select         Image:       Registration info:         Image:       Found 1 valid key(s) for select         Image:       Registered products         Image:       FD322_Demo (lic: 1)         Image:       OK         Image:       Cancel                                                                                                    | Ouble stereo output:                                                                                                    |                                 |                       |
| Ch3-4 language:     Rus       Device enabling     Registration info:       Ø Capture input #1     Found 1 valid key(s) for select       Ø Capture input #2     Registred products       Ø Capture output     FD322_Demo (lic: 1)       Ø Title mixer     Software info:                                                                                                    | Ch3-4 language: RUS  Device enabling  Capture input #1  Capture input #2  Capture output  Capture output  Capt                                                                                                    | Ch1-2 language: ENG1                                                                                                    |                                 |                       |
| Image: Contract of Looking     Found 1 valid key(s) for select     Show Video     Mute Audio       Image: Capture input #2     Registered products     FD322_Demo (lic: 1)     8     OK       Image: Capture output     Software info:     Image: Cancel     Image: Cancel                                                                                                    | Image: Control of Capture input #1     Found 1 valid key(s) for select     Show Video     Mute Audio       Image: Capture input #2     Registered products     FD322_Demo (lic: 1)     Software info:       Image: Capture output     Software info:     OK     Cancel                                                                                                    | Ch3-4 language: RUS                                                                                                    |                                 |                       |
| V Capture input #1     Registered products       V Capture input #2     FD322_Demo (lic: 1)       V Title mixer     Software info:                                                                                                    | Capture input #1       Capture input #2       Capture output       Capture output       Title mixer       Software info:                                                                                                    | Device enabling                                                                                                    |                                 |                       |
| FD322_Demo (lic: 1)     8     OK     Cancel       If the mixer     Software info:     0K     Cancel                                                                                                    | Image: Comparison of the mixer     FD322_Demo (lic: 1)     8     OK     Cancel       Image: Image: Ima                                                                                                    | ✓ Capture input #1                                                                                                    | Found 1 valid key(s) for select | Show Video Mute Audio |
| ✓ Capture output     ✓ Capture output     ✓ Software info:     ✓ OK Cancel                                                                                                    | ✓ Capture output     OK     Cancel       ✓ Title mixer     Software info:     OK     Cancel                                                                                                    | Capture input #2                                                                                                    |                                 | ts                    |
| Software info:                                                                                                    | Title mixer Software info:                                                                                                    | Capture output                                                                                                    | FD322_Demo (lic: 1)             | 8 OK Cancel           |
| ForwardT Software 5.03.341                                                                                                    | ForwardT Software 5.03.341                                                                                                    |                                                                                                    |                                 |                       |
|                                                                                                    |                                                                                                    |                                                                                                    | ForwardT Software 5.03.34       |                       |

Customize line #1 and line #2 in the Input #1 and Input #2 groups of elements correspondingly in appeared Input Settings window. The groups have identical set of elements.

1. Select commutation line (lines) in the Video line drop-down list (2) that connects the board and necessary video signal source. Click Show Video (3) to start signal transmitting on board output. Click Mute Audio (4) if it is needed to remove sound on output. 2. Click (5) to adjust parameters of image (hue, saturation, brightness, contrast).

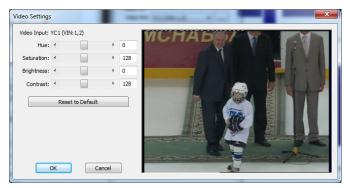

- 3. Customize parameters of corresponding audio line: 1. Select audio channel (channels) that will be transmitted to board output during broadcasting of a signal in the Audio line drop-down list (6): one of mono channels, one of stereo channels or both stereo channels (possible only for the Double stereo output channel mode).
  - 2. You can decrease volume on specified line if needed (7).
- 4. Click OK (8) to close the Input Settings window.

#### Step 5. Customizing of Output Lines

Customize board output lines depending on used scheme of plugging of signal receivers to the board. Use for this drop-down lists of the Analog Video Output group (1) in the main application window.

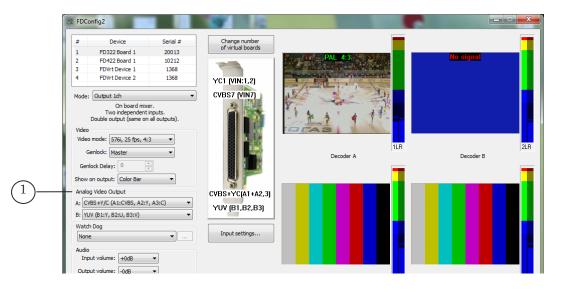

Select item that corresponds to used scheme of devices plugging to board in the Analog Video Output group:

• Output A in the A drop-down list (cable connectors with VOutA prefix or commutation panel connectors indicated as Video Outputs "A");

2.9

• Output B in the B drop-down list (cable connectors with VOutB prefix or commutation panel connectors indicated as Video Outputs "B").

Both output board lines transmit signal with the same content in the Output 1ch mode.

#### Step 6. Content of Output Signal

The FDConfig2 program provides with the following possibilities of controlling video data in signal on board output:

1. You can select video data that will be output in the Show on output drop-down list (1) after start of the FDExt board service: color bar, passthrough video from Input #1 or passthrough video from Input #2.

The setting is active till another configuration is made, for example, till the Show Video button (see item 3 below) in the Input Settings window is clicked or the VideoInput N (N is index form 1 to 6) command is activated in FDOnAir.

**Note:** The FDExt service of the FD322 board starts automatically at switching on/restarting of PC and automatically restarted when the FDConfig2 program (with new applied setitngs) is closed. The service can be also stopped and started manually.

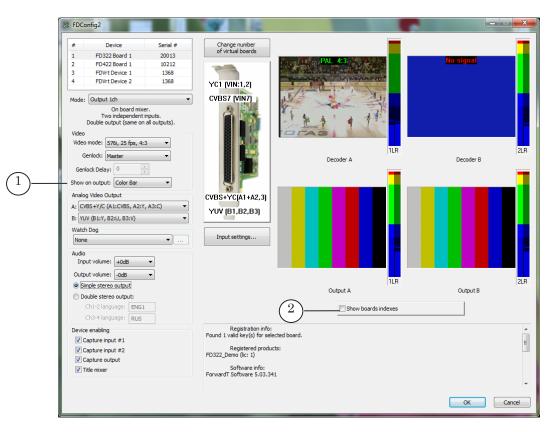

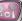

- 2. The Show board indexes button (2) is used to transmit service information to board output while the FDConfig2 program window is opened. If the button is pressed corresponding board index is on output. If the button is released signal from the current source is transmitted on input.
- 3. The Show Video buttons (1, 2) in the Input Settings window. If one of the buttons is clicked signal from corresponding line will be output. The parameter is active till another command of control over board output content is activated, for example, the VideoInput N command in FDOnAir.

|   | Input Settings                          |
|---|-----------------------------------------|
|   | Input #1<br>Video Ine: YC1 (VIN:1,2) V  |
|   | Audio ine: Stereo ≠1 →                  |
|   | Volume: 0.0 dB                          |
| 1 | Show Video Mute Audio                   |
|   | Input #2<br>Video Ine: CVBS7 (VIN7) -   |
|   | Audo ine: Stereo ≠2 ▼<br>Volume: 0.0 dB |
|   |                                         |
| 2 | Show Video Mute Audio                   |
|   | OK Cancel                               |

#### Step 7. Customizing of Genlock

- 1. Select genlock source in the Genlock drop-down list (1). Possible sources are:
  - Master internal board generator;
  - Input 1 external source plugged to input 1;
  - Input 2 external source plugged to input 2.
- 2. If needed specify value of signal delay (selected experimentally) in the Genlock Delay field (2). The field is available if external genlock source is used. Specified value compensates video signal delay that appears at passing of the signal by cable (default value is 0).

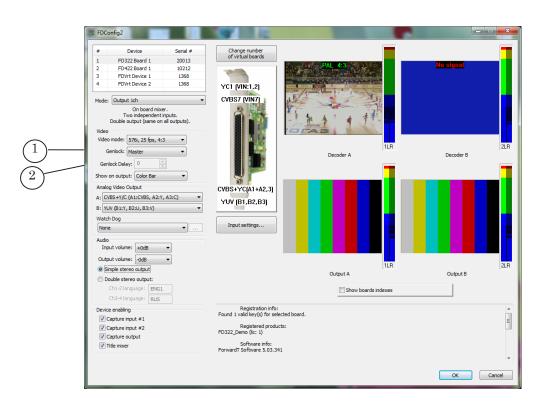

#### Step 8. Customizing of Redundancy Mode

You can use the WatchDog function to organize a signal backup. There are 2 variants of realization of this function:

- Forward WatchDog Box (external device) monitors current state of OS, board and used broadcasting application (FDOnAir/FDTimeShift). In case of air server failure it transmitts to commutator signal to switch on a backup: passthrough video or reserve broadcasting server;
- Integrated FD322 board function allows monitoring current state of broadcasting application. In case of a failure (absence of response during some time (1 sec by default)) reserve passthrough video from specified FD322 board input is automatically switched on.

Customize the function in the Watch Dog drop-down list (1):

1. If you work with the Forward WatchDog Box device select identifier of port to which the device is plugged in the Watch Dog drop-down list (1) (for more information on this issue see the <u>«Forward WatchDog Box. Device for</u> <u>Monitoring of Video Servers. User's Guide</u>»).

- 2. Select one of the variants of integrated board function in the Watch Dog drop-down list:
  - Internal (#1) in case of a failure broadcasting of passthrough video from input 1 is switched on;
  - Internal (#2) in case of a failure broadcasting of passthrough video from input 2 is switched on.

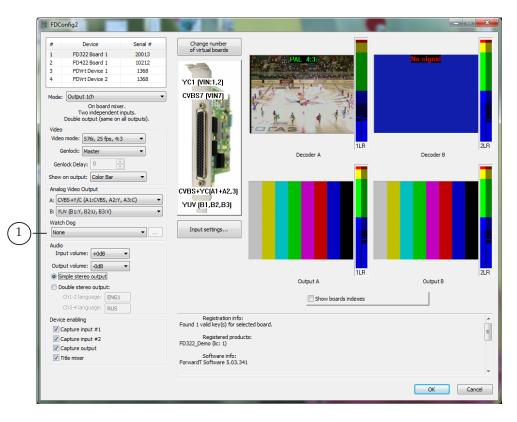

#### Step 9. Applying of New Settings and Finishing of Work with Applictaion

- 1. Close all applications that work with FD322.
- 2. Click OK (1) in the FDConfig2 program window.
- Service message appears automatically. Restart board service (FDExt Service) to apply new settings. Click OK (2) in appeared window to allow restarting.

✓ Important: Close all applications that use FD322 to restart board service.

| Device<br>FD322 Board 1                                          | Serial #<br>20013        | Change number<br>of virtual boards                      |                                 |           |
|------------------------------------------------------------------|--------------------------|---------------------------------------------------------|---------------------------------|-----------|
| FD422 Board 1                                                    | 10212                    |                                                         | No signal                       | No signal |
| FDVrt Device 1                                                   | 1368                     |                                                         |                                 |           |
| FDVrt Device 2                                                   | 1368                     | YC1 (VIN:1,2)                                           |                                 |           |
| ode: Output 1ch                                                  | •                        | CVBS7 (VIN7)                                            |                                 |           |
| On board mix<br>Two independent<br>Double output (same on<br>deo | inputs.<br>all outputs). | n in L                                                  |                                 |           |
| ideo mode: 576i, 25 fps, 4:                                      | 3 🔻                      |                                                         | 11.8                            | 2         |
| Genlock: Master                                                  | •                        |                                                         | Decoder A                       | Decoder B |
| Genlock Delay: 0                                                 | A.                       |                                                         | Decoder A                       | Decoder B |
|                                                                  |                          | FDConfig2                                               | × 1                             | -         |
| ow on output: Color Bar                                          | •                        |                                                         |                                 |           |
| nalog Video Output                                               |                          | d                                                       |                                 |           |
| CVBS+Y/C (A1:CVBS, A2:Y                                          | , A3:C) 🔻                | Attention!!!                                            |                                 |           |
| CVBS+Y/C (B1:CVBS, B2:Y                                          | .B3:C) 🔻                 | Service will be r                                       | estarted to apply new settings. |           |
| C                                                                | , 55.0)                  | - Service win ber                                       | estanced to apply new settings. |           |
| latch Dog                                                        |                          |                                                         |                                 |           |
| Nonexisting 'USB_SLWD1111                                        | ▼                        | $(2)_{-}$                                               | ОК Отмена                       |           |
| udio                                                             |                          |                                                         | ОК ОТМЕНА                       |           |
| Input volume: +0dB                                               | •                        |                                                         |                                 |           |
| Output volume: -0dB                                              | •                        |                                                         |                                 |           |
| Simple stereo output                                             | •                        |                                                         | 1LR                             | 2         |
|                                                                  |                          |                                                         | Output A                        | Output B  |
| Double stereo output:                                            |                          |                                                         | _                               | 1         |
| Ch1-2 language: ENG1                                             |                          |                                                         | Show boards indexes             |           |
| Ch3-4 language: RUS                                              |                          |                                                         |                                 |           |
| evice enabling                                                   |                          | Registration info:<br>Found 1 valid key(s) for selected | howd                            |           |
|                                                                  |                          | Found 1 Valid Key(s) for selected                       | board.                          |           |
| Capture input #1                                                 |                          | Registered products:                                    |                                 |           |
| Capture input #1                                                 |                          | FD322_Demo (lic: 1)                                     |                                 |           |
| - · ·                                                            |                          |                                                         |                                 |           |
| Capture input #2                                                 |                          | Software info:<br>ForwardT Software 5.03.341            |                                 |           |

4. After FDConfig2 program window is closed, service will be automatically restarted and new settings will be activated.

**Important:** New settings will be activated only after restarting of board service.

## **Configuration and Control over Broadcasting in FDOnAir**

#### Step 1. Launch and Configuration of Application

 Launch the FDOnAir application via either the Start menu: Programs > ForwardT Software > OnAir or double-click application shortcut:

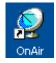

- #2: My channel\_1 -- FDOnAir 1.22.7 23 0 0.5 -96 dB 👻 🔣 🔽 🗜 F1 🌃 F2 🌠 F8 🔂 F3 🗟 **1** Default pictures | Title objects | Time options | RPM Video files preparation | Mir F10 Пог Телегаз Schedule autoload . Default command parar CPU usage F12 реклам Text 002 bt а 1.Погода.SLTitleT ogo.pno nts External device events Autodetect event Configuration Input settings Log-book Time synchroniz Autodetect events 2≝ 00:00:00 **→** 0 00:00:00 -🖕 00:00:57 👻 0 00:00:07 т день ^F11 так Телегазе авка та\_1.достав Т {рек ма\_1} Т Configuration r си.SLTitleT ka.SLTit сси ета 1.тан My channel\_ 💪 00:00:3 I 2 00:00:00 👻 💪 00:00:00 📼 💪 00:04:04 -13:34 Configuration nicture Clear 1 2 E:\SoftLab:NSK\Data\U 🔞 🗹 🎞 💻 3 **F**a • Start -> ▼ FD322 Board 1 Output 4:45 FDExt ۍ ال Schedule2 34.45 र्भ 🛃 Pause 5 🗄 🔎 📬 4 🔽 Use as background (video) server Duration Start объявления\_1.air Audio output Sound Ħ 13:34:23 Server memory 40 MB Объявления\_1\_test.ai 13:34:23. - Рекла 🛧 🖉 식 Объявления 2.аіг 13:34:23 Recommended: 40 MB (SD)/200 MB (HD) Объявления\_2\_test.a 3:34:34 Реклама.air 1 (1) 1 13:34:34 ☑ Use as foreground (title) server 13:34:45. 5 8 2 13:34:46 C External mixer (used with YUV/RGB+Kev r 59 FB 13:34:48 мв Fullscreen object memory <u> 8</u> 8 Recommended: 30 MB 66  $\mathbf{5}$ Cancel × × > Close
- 2. Click Settings in the main application window (1).

- 3. Pass to the Configuration tab (2) in the appeared window.
- 4. Select FDExt in the first list and FD322 Board N Output in the second list (3), N is a logical index of used board.
- 5. Be sure that the Use as background (video) server check mark (4) is put.
- 6. Click the Apply changes button (5).
- **Important:** It is obligatory to click the Apply changes button to apply new settings.
  - 7. Pass to the Input Settings tab (6).

**Note:** On the Input settings tab you can customize schedule commands (Video Input 1 – Video Input 6) and buttons for interactive control (F3–F5, ^F3–^F5) located in FDOnAir main application window. The commands and the buttons are used to control broadcasting of passthrough video from inputs of used board. Specify board video line to customize the command.

| 1                | 🥺 Settings                                      |                 |                                                                |                   |                                                                        | ×        |
|------------------|-------------------------------------------------|-----------------|----------------------------------------------------------------|-------------------|------------------------------------------------------------------------|----------|
|                  | Default pictur<br>CPU usa<br>GPI eve<br>General |                 | Time option<br>edule autoloa<br>xternal device<br>Input settin | d Def<br>e events | eo files preparatio<br>iault command pai<br>Autodetect<br>ok Time sync | rameters |
|                  |                                                 | Reset t         | o default                                                      |                   |                                                                        |          |
|                  |                                                 |                 | Video line                                                     |                   |                                                                        |          |
|                  | 🗖 Genlo                                         | sk              |                                                                |                   | Audio line                                                             |          |
|                  | 🔽 Input 1                                       | I.              | YC1                                                            |                   | Stereo1                                                                | -        |
|                  | 🔽 Inputá                                        | 2               | CVBS7                                                          |                   | Stereo2                                                                | •        |
| $\overline{(7)}$ | - 🔽 Input 3                                     |                 | Undefined                                                      |                   | -(8)                                                                   | <u> </u> |
| $\bigcirc$       | E h                                             | CVBS1<br>CVBS2  |                                                                |                   |                                                                        | -        |
|                  | □ h                                             | CVBS3           |                                                                |                   |                                                                        | -        |
|                  | Πh                                              | CVBS4<br>CVBS5  |                                                                |                   |                                                                        | -        |
|                  | ΓA                                              | CVBS6           |                                                                |                   |                                                                        | _        |
|                  |                                                 | CVBS7<br>CVBS8  |                                                                |                   | ,                                                                      |          |
|                  |                                                 | CVBS9           |                                                                |                   |                                                                        |          |
|                  |                                                 | YC1<br>YC2      |                                                                |                   |                                                                        |          |
| (9)              | )                                               | YC3             |                                                                |                   |                                                                        |          |
| $\smile$         |                                                 | YC4             |                                                                |                   |                                                                        |          |
|                  |                                                 | YUV1<br>YUV2    |                                                                |                   |                                                                        |          |
|                  |                                                 | YUV3            |                                                                |                   |                                                                        | Close    |
| -                |                                                 | RGB1            |                                                                |                   |                                                                        |          |
|                  |                                                 | RGB2            |                                                                | •                 |                                                                        | III      |
|                  |                                                 | Input 1 (currer | it)                                                            |                   | A 29 - 1                                                               | N.C. SA  |
|                  |                                                 | Input 2 (currer | it)                                                            | CAT               |                                                                        | AST      |
|                  | ✓ 2                                             | Undefined       |                                                                | No Son            | Contraction of the                                                     | N. N.    |

Customize consistently all necessary VideoInput N commands, N is index from 1 to 6.

Example: to customize the VideoInput 3 command:

1. Put the Input 3 check mark (7).

2. Click the VideoLine button (8) located in the same line.

3. Select necessary video line in the drop-down list (9) to assign it to corresponding command. Select line according to used scheme of sources plugging. All commutation lines are given in the list.

4. Select audio channel in the Audio Line drop-down list that will be output at execution of the VideoInput 3 command.

- 8. Pass to the Default pictures tab (10).
- **Note:** The Default pictures tab is used for customizing of Default picture 1 and Default picture 2 schedule commands and buttons of interactive control corresponding to them – F1 and F2 located in FDOnAir main window. The commands are used to control displaying of full-screen still images.

|     | 🧕 Settings                                                                                                    |                   |      | ×                                      |
|-----|----------------------------------------------------------------------------------------------------|-------------------|------|----------------------------------------|
| 10- | CPU usage       Schedule autoload       Default command parar         GPI events       External device events       Autodetect events         General       Configuration       Input settings       Log-book         Default pictures       Title objects       Time options       RPM       Video files preparation         Default picture 1 |                   |      | vents  <br>ronization  <br>  Mirroring |
|     | Default picture                                                                                                    | 2lslands004042jpg | Clea | ar                                     |

Customize Default picture 1 and Default picture 2 by specifying paths to graphic files with images.

9. Pass to the General tab (11) to customize general parameters of FDOnAir. Be sure that check marks for all necessary options are put.

|          | 👰 Settings                                                                                                    |
|----------|----------------------------------------------------------------------------------------------------|
|          | CPU usage   Schedule autoload   Default command parameters  <br>GPI events   External device events   Autodetect events<br>Default pictures   Title objects   Time options   RPM   Video files preparation   Mirroring |
| (11)     | General Configuration Input settings Log-book Time synchronization                                                                                                    |
| <u> </u> | Don't alter audio mixer on start                                                                                                    |
|          | Show Input 1 on start                                                                                                    |
|          | Show Input 1 on exit                                                                                                    |
|          | Show first frame of the item ready to start                                                                                                    |
|          | Switch active schedule by double click                                                                                                    |
|          | Move edit position to active schedule                                                                                                    |
|          | Clear logotype/titles when switch schedule                                                                                                    |
|          | Unpause schedule when start set to Wait Time                                                                                                    |
|          | Add/remove Wait all finished commands for asynchronous items                                                                                                    |
|          | No storage prefix in RPM clips names in schedule                                                                                                    |
|          | Confirm exit from application                                                                                                    |
|          | Scale images to screen size                                                                                                    |
|          | ☐ Skip bad schedule items                                                                                                    |
|          | Confirm clear schedule                                                                                                    |
|          | Enable <enter> key as hotkey for Start button</enter>                                                                                                    |
|          | Stop sound file on start of input video                                                                                                    |
|          | Stop sound file on start of video file                                                                                                    |
|          | ☐ Skip title tasks at disabled titles                                                                                                    |
|          | Restore state on system startup after abnormal program termination           Keep "wait finish" on the Start button         Image: Start button                                                                        |
|          | Use double click for Start button                                                                                                    |
|          | gnore partial errors (*.tml, *.slblock, *.sshow)                                                                                                    |
|          | V ignore partial erors ( .un, .subock, .ssnow)                                                                                                    |
|          |                                                                                                    |
|          |                                                                                                    |
|          |                                                                                                    |
|          | (12)- Close                                                                                                    |
|          | LLOSE                                                                                                    |

10. Click the Close button (12) to close the window after finishing configuration.

- ие нашего канала -- FDOnAir 1.21.112 0, 0.5 (13)F3 😽 F7 📅 🛛 F8 🔃 F2 🛃 F4 😼 🛛 F5 😼 K 0 dB 0 dB 0 dB 02:13:21 : 00:00:00 :50 00:00:00 2 1 2 2 Длина × 🖪 T MN Старт 🔶 ų 14-50-54 56 14:50:54.58 . . . . e =0:00:00.00 Пауза 🔲 **x**0 🍜 🔚 🔎 🚮 Имя папки Мочієї ⇒ Фильтр файлов ("Lavi;".tml -🛃 🖽 स D:\Users\UserR\Movies\ 🥂 🕙 住 882 Финиц Стар Лo Длина arcial 1. avi 0.00.10.56 장망 🛄 commercial\_2 avi 0:00:16.08 89 89 Стерт 仓 Длина 🗙 🚺 🔳 Имя Corr. nercial 3 av 0.00 16 56 TR 🔣 🖥 e<sup>n</sup>s 14:50:54.58 cial 4 Ulkiav 0:00 32.04 ..... =0:00:00.00 14:50:54.58 nercial 5 avi 0:00:09.52 0:00:35.80 mmercial gorod'i. 🛄 Dictor.avi × X D:00:11.95 🛄 dolphinarium.av 0.20.24.80 5 🛞
- 11. Only buttons to control default pictures and passthrough video (13) customized in the Settings window become active in the main application window.

For more information on working with the FDOnAir application, see «<u>FDOnAir. Broadcast Automation. Basic User's</u> <u>Guide</u>» and «<u>FDOnAir. Additional Sections. User's Guide</u>».

#### Step 2. Customizing of File Pages

Customize file pages in the main application window to add to schedule clips from PC hard disk:

- 1. Click the Movies button (1) to pass to file pages.
- 2. If pages' group of elements is hidden (2) click Customize (3) to make it visible.
- 3. There is at least one file page in the Movies group by default. Click New page (4) if you want to add some more pages.
- 4. Specify path to folder with clips by clicking the Set folder button (5), select necessary folder and file in the appeared window (6). Then click Open (7).

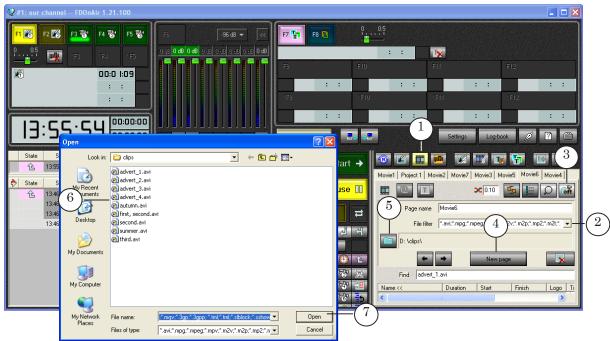

5. List of files in specified folder is displayed on selected file page.

#### Step 3. Creation of Schedule

Create a schedule with 2 types of blocks to insert your own content in passthrough signal automatically:

- For broadcasting of a signal from the main broadcasting station. Such blocks contain commands to control passthrough video from board inputs: VideoInput N, N is index from 1 to 6.
- 2. For broadcasting of a content from local station. If your content is in the form of files located on hard disk blocks will contain commands for broadcasting of video from files (Show clip).

Create schedule in the main FDOnAir application window using buttons located on customizing panel and control elements on file pages:

1. Firstly, add commands for blocks start, for example, the Passive Wait command (1) to schedule.

For this put a cursor to line where the command must be present. Double-click corresponding line in the Name column to put the cursor. Then click the Passive Wait button (2). The command is added at desirable position. After this specify start time of blocks by clicking time string in the Start field (3).

- Secondly, add commands for clips playback to schedule. For this double-click name of file in file page list (4). Command for playback of a clip is added to schedule at the current edit position (5).
- Add commands for switching on of a passthrough video from board inputs – VideoInput N (N is index from 1 to 6) to schedule.
   For example, to add the VideoInput 1 command put a cursor to line where the command must be present by clicking. To put the cursor double-click corresponding line in the Name column. Then click the VideoInput 1 button (6). The command is added at desirable position (7).

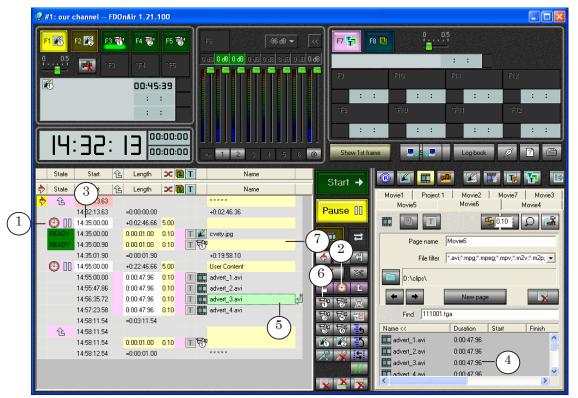

For more information on FDOnAir commands see the «<u>FDOnAir</u> <u>Commands List. Broadcast Automation. User's Guide</u>».

#### Step 4. Control Over Broadcasting

Use created schedule to deal with automated control over broadcasting process and specific buttons in the main application window for interactive control.

1. To start schedule:

1. Be sure that indicator of executable command (1) is in right line and in needed schedule table.

If needed to place indicator in necessary line double-click this line in the first column.

2. Then click Start (2).

 To control switching of a passthrough video in real-time mode use either the buttons in the main application window (F3-F5, ^F3-^F5 (3)) or corresponding hot keys (F3-F5, Ctrl+F3-Ctrl+F5).

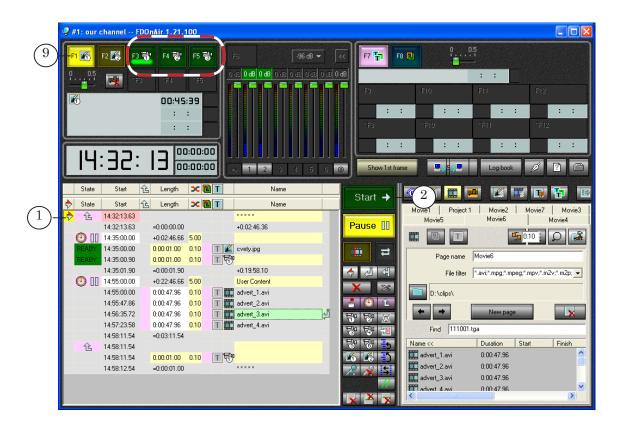

3. Use the F1, F2 buttons (4) or corresponding hot keys to switch default pictures on operatively.

# **Useful Links**

# Forward T Product Line: Description, Software Delivery, Documentation, Ready Solutions

http://www.softlab-nsk.com/forward/index.html

#### Support

http://www.softlab-nsk.com/forward/support.html e-mail: forward@softlab.tv forward@sl.iae.nsk.su forward@softlab-nsk.com

#### Forum

http://www.softlab-nsk.com/forum (currently available in Russian only)

#### **Documentation for Additional Information:**

- 1. ForwardTSoftware Setup. User's Guide
- 2. FDOnAir. Broadcast Automation. User's Guide
- 3. FDOnAir. Additional Sections. User's Guide
- 4. FDOnAir Commands List. Broadcast Automation.User's Guide
- 5. Forward WatchDog Box. Device for Monitoring of Video Servers. User's Guide
- 6. FDConfig2. Program for Customizing of Parameters of FDExt Boards. User's Guide
- 7. FDPreview Monitor. Program for Previewing of Audio/Video Data on Board Input/ Output. User's Guide

Translation from 3 May, 2012

© SoftLab-NSK